# **Dumpster**

Programmer's Guide and Reference<br>Licensed Program 2A55DMP V1R6M0

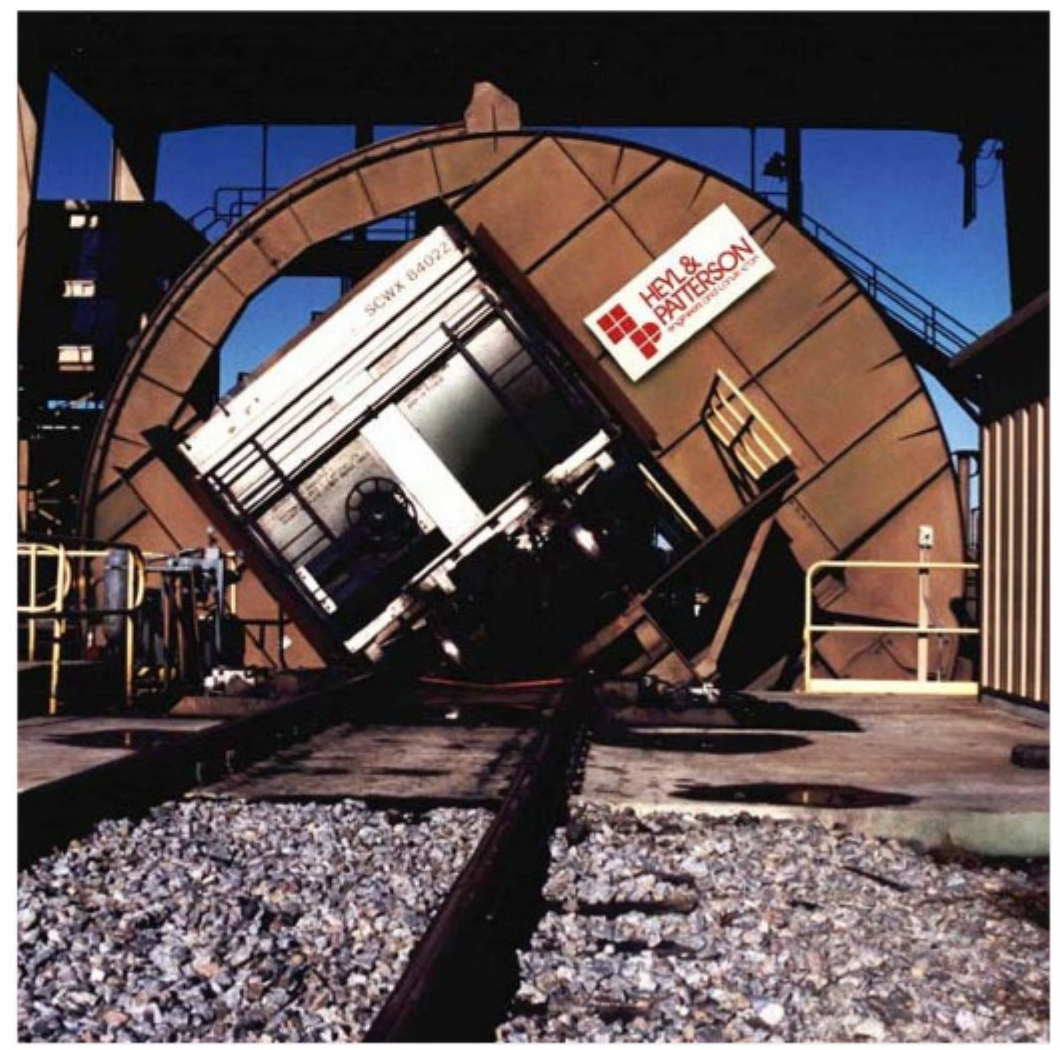

Spooled File Internals

# <span id="page-1-0"></span>**Edition**

### **Sixth Edition (April 2009)**

This edition applies to the licensed program Dumpster (Program 2A55DMP), Version 1 Release 6 Modification 0, and to all subsequent releases and modifications until otherwise indicated in new editions. This revision makes all previous editions obsolete. Make sure you are using the proper edition for the level of the product.

A version of this manual in Adobe's Portable Document Format (PDF) is available on the web.

We welcome your comments. Send them to:

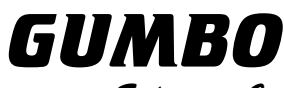

Software, Inc.

809 W Howe St Seattle, WA 98119 United States of America Phone: (206) 284-5078 Email: support2009@gumbo.com Web: www.gumbo.com

© Copyright Gumbo Software, Inc. 2001, 2009. All Rights Reserved.

# <span id="page-2-0"></span>**Contents**

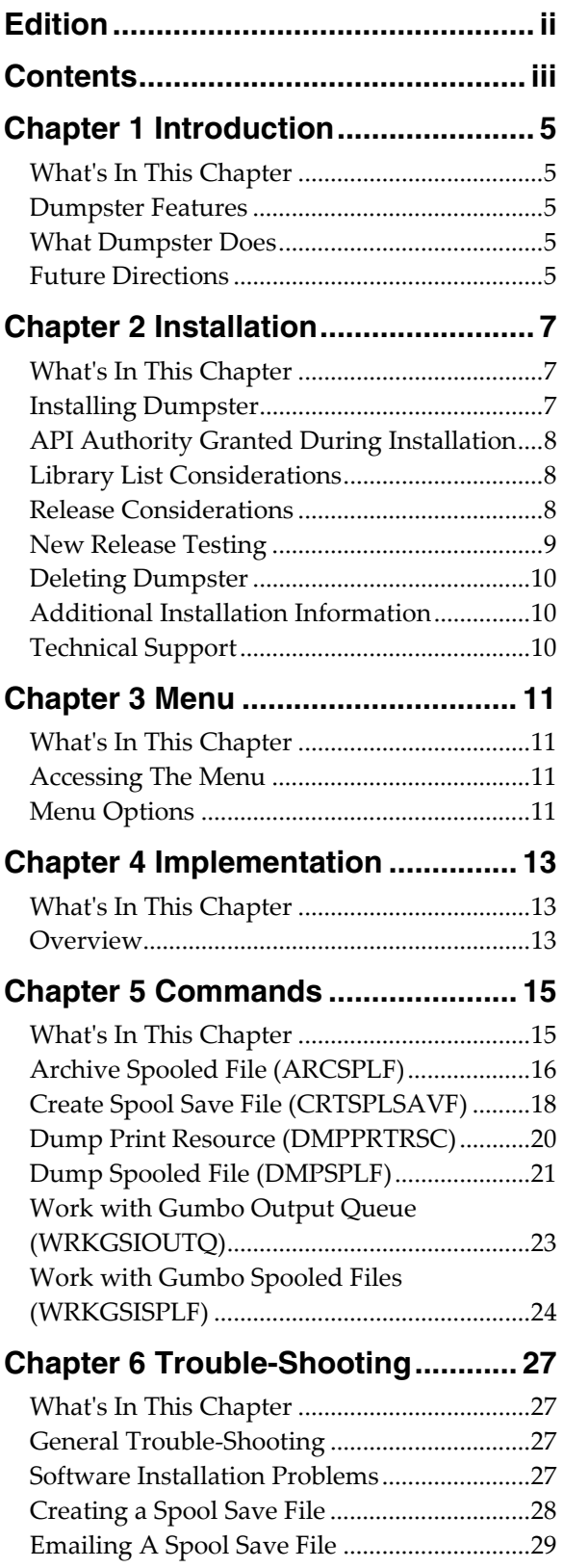

# **Appendix A Notices ......................... [31](#page-30-0)** Notices...............................................................[.31](#page-30-1)

# <span id="page-4-0"></span>**Chapter 1 Introduction**

### <span id="page-4-1"></span>**What's In This Chapter**

This chapter introduces you to Dumpster. The chapter:

- Describes the features of Dumpster.
- Describes what Dumpster does.
- Outlines future directions for the product.

### <span id="page-4-2"></span>**Dumpster Features**

Dumpster is a software utility that dumps the internals of OS/400 spooled files.

Now you can use the same tools we use to inspect a spooled file and print resource internals. It isn't pretty but with it you can gain insight into the inner workings of OS/400's spool support. This can be useful for increasing printer through put or determining the exact effect of various DDS keyword combinations.

Dumpster supports most of the OS/400 spooled file print data streams:

- \*SCS (SNA Character String)
- \*IPDS (Intelligent Printer Data Stream)
- \* AFPDS (Advanced Function Printing Data Stream)

Dumpster generates the following formatted dumps:

- \*ATTRIB The spooled file's complete attributes, equivalent to WRKSPLFA on steriods.
- \*RSCLST A list of external resources referenced by the spooled file. This is the output of OS/400's QGSLRSC api.
- \*DTASTR The raw data stream in readable form.
- \*BUFFER Complete information on the spooled file's buffer's. This is the output of OS/400's QSPGETSP api for format SPFR0200.

Dumpster includes a work-a-like for i5/OS's Work with Spooled File (WRKSPLF) command called Work with Gumbo Spooled Files (WRKGSISPLF). It also includes a work-a-like for i5/OS's Work with Output Queue (WRKOUTQ) command called Work with Gumbo Output Queue (WRKGSIOUTQ). These commands provide the same functions as their i5/OS equivalent. In addition they provide an option that allows you to access the function of Dumpster by entering an option number.

Best of all it is free.

### <span id="page-4-3"></span>**What Dumpster Does**

The main function of Dumpster is accessed by running the Dump Spooled File (DMPSPLF) command. The command takes a spooled file and generates a formatted dump of the internal information. You can use this information to optimize your printed output.

### <span id="page-4-4"></span>**Future Directions**

Future releases of Dumpster will include enhanced functionality based on customer feedback. Additionally, enhancements are often added to a current release by Program Temporary Fix (PTF). Candidate enhancements include:

Improved print formatting

Contact Gumbo Software Inc for information on scheduling or to suggest additional enhancements.

# <span id="page-6-0"></span>**Chapter 2 Installation**

### <span id="page-6-1"></span>**What's In This Chapter**

This chapter describes

- How to install Dumpster.
- API authority granted during installation
- How to include the DUMPSTER library in a job's library list.
- How to determine release dependencies.
- How to test a new release while leaving the old in production.
- How to remove Dumpster from the system.
- How to find additional installation information.
- How to contact technical support.

### <span id="page-6-2"></span>**Installing Dumpster**

Follow these instructions to install Dumpster V1R6M0 on your System i:

**Note:** If you have downloaded this software from the web, instructions specific to installing from the download can be found in the file "readme.htm" which is included in the download.

- 1. Sign on to the system as the security officer (QSECOFR).
- 2. Verify that your machine is at i5/OS V5R4M0 or later by running:

DSPDTAARA DTAARA(QGPL/QSS1MRI)

**Note:** If you are running a version of i5/OS earlier than V5R4M0 you can not install Dumpster V1R6M0 on your machine. You must install an earlier version of Dumpster or upgrade the operating system.

3. Verify that user domain objects are allowed in the libraries DUMPSTER and QSRV, by running:

WRKSYSVAL SYSVAL(QALWUSRDMN)

Take option 5 to display the value. If the value is not \*ALL, use option 2 to add libraries DUMPSTER and QSRV to the list of libraries where user domain objects are allowed.

**Note:** QSRV is required to correctly process PTFs when they are loaded and applied.

4. Insure that i5/OS will be able to verify the signatures that we apply to our product's objects by installing our Signing Certificate and Root CA Certificate using Digital Certificate Manager. Alternately, insure that signature verification will not prevent the restore operation by running:

WRKSYSVAL SYSVAL(QVFYOBJRST)

Take option 5 to display the value. If the value is 3 or higher, use option 2 to temporarily change the value to 1.

- 5. Mount the distribution media in the appropriate device.
- 6. Submit the Restore Licensed Program (RSTLICPGM) command to batch:

RSTLICPGM LICPGM(2A55DMP) DEV(device-name) LNG(2924)

**Note:** "device-name" is the device the media was mounted on and is usually OPT01.

**Note:** During the restore operation the system operator message queue may receive inquiry message CPA3DE4 "Directory not registered. (C G)". Unless you are using a directory naming convention similar to ours (that is the directory specified in the CPA3DE4's second level text is unrelated to our software), You can safely respond with a "G" to reestablish the relationship between the directory and the product. Typically the message will occur three times.

When the RSTLICPGM command finishes a new library DUMPSTER and a new directory '/Gumbo/ProdData/2A55DMP' are on the system. You can access the Dumpster menu by entering the following command:

GO MENU(DUMPSTER/DUMPSTER)

You can determine which PTFs were included on the media by entering the following command:

DSPPTF LICPGM(2A55DMP)

A list of current PTFs can be found at www.gumbo.com. If there are newer PTFs available, download and install them. The bottom of our PTF web page also includes a listing of any IBM PTFs that affect the product.

**Note:** Gumbo Software recommends downloading the current cumulative PTF package after installing the software.

### <span id="page-7-0"></span>**API Authority Granted During Installation**

The first time Dumpster is installed on a system, public authority \*USE is granted to 3 of the i5/OS supplied spooling APIs. These are QSPOPNSP, QSPGETSP, and QSPCLOSP. The APIs are used by Dumpster to open, read and close spooled files. This is required to perform the product's functions.

Security restrictions and authority requirements pertaining to spooled files and output queues remain in effect and are enforced by i5/OS during use of the APIs. However, if you are operating a highly secured environment you may wish to review and revise the authority granted during installation.

No authority is granted during installation if Dumpster exists on the system. This prevents new releases from altering changes made after the initial installation.

### <span id="page-7-1"></span>**Library List Considerations**

Library DUMPSTER must be in the library list of jobs using Dumpster commands, or the commands must be qualified with library DUMPSTER. Depending on your installation and intended use you can choose to:

- Add library DUMPSTER to the system library list. This insures every job in the system has access to Dumpster commands. However this introduces problems with installing new releases and is not recommended.
- Add library DUMPSTER to the initial library list parameter of job descriptions controlling jobs which will use Dumpster commands. (recommended)
- Run a ADDLIBLE DUMPSTER command in individual threads requiring Dumpster commands.
- Qualify the command names on each use:

### DUMPSTER/CHGDMPAUT

Library DUMPSTER will be temporarily added to the product portion of the current thread's library list.

Determine the best method for your installation and perform any changes required.

### <span id="page-7-2"></span>**Release Considerations**

Dumpster operates under i5/OS V5R4M0 or higher. Releases occur on a different schedule than IBM releases. Once Dumpster is installed the following considerations apply:

A new release of i5/OS may be installed without installing a new release of Dumpster.

Dumpster uses only published or IBM sanctioned interfaces and is upward compatible with all releases of i5/OS. The Dumpster authorization code does not change.

A new release of Dumpster may be installed without installing a new release of i5/OS.

Any change in the requirements for operating system release level will be noted in the documentation accompanying the Dumpster release. The new authorization code must be entered.

More than one release of Dumpster may be installed on a system at one time.

By restoring Dumpster to a library other than DUMPSTER a new release can be installed for testing while the current release remains in production. Any release to release considerations that may apply will be noted in the documentation accompanying the new release. Additional operational considerations may apply. For more information on renaming a library during licensed program installation see the Restore Licensed Program (RSTLICPGM) command and the New Release Testing section of this chapter.

- When a new release of Dumpster is installed in the same library as an old release the following processing is performed in order to preserve data and Dumpster authorization information:
	- 1. The Dumpster library is saved to QGPL/DMPVxRyMz. Where VxRyMz is the current release.
	- 2. Product objects that contain default settings and operational information are copied to library QTEMP.
	- 3. The Dumpster library is cleared.
	- 4. Dumpster is restored.
	- 5. Default settings and operational information are copied back to the product objects.
	- 6. All objects duplicated to QTEMP are deleted.
	- 7. Save file QGPL/DMPVxRyMz is deleted.

**Note:** Gumbo Software recommends making a backup of the current release before installing a new release of Dumpster.

### <span id="page-8-0"></span>**New Release Testing**

Unlike IBM licensed programs, Gumbo Software licensed programs are packaged in a way that allows multiple release to be installed on your System i at the same time. This feature allows you to test a new release while the current release remains in production.

The key to new release testing are the LIB() and CODHOMEDIR() parameters of i5/OS's Restore License Program (RSTLICPGM) command which allow you to restore the product to a library name and directory different than the those used during packaging.

To test a new release, follow this procedure:

- 1. Review the Enhancement Summary for any release to release considerations that could affect your installation.
- 2. Install the new release in library DMPV1R6M0 and directory '/Gumbo/ProdData/2A55DMPV1R6M0':

RSTLICPGM LICPGM(2A55DMP) DEV(device-name) LNG(2924) LIB(DMPV1R6M0) REPLACERLS(\*NO) CODHOMEDIR('/Gumbo/ProdData/2A55DMPV1R6M0')

where device-name is the device the media was mounted on.

3. Perform your new release testing.

4. When testing is complete you must delete the new release.

DLTLICPGM LICPGM(2A55DMP) RLS(V1R6M0) OPTION(\*ALL)

**Note:** Do not delete nor rename libraries and directories to move the new release into production. Doing so will corrupt the license program information kept internally by i5/OS. If this has already occurred, see the Software Installation Problems section of the "Trouble Shooting" chapter.

5. Follow the installation instructions to place the new release into production.

### <span id="page-9-0"></span>**Deleting Dumpster**

Follow these instructions to remove Dumpster from your System i:

- 1. Sign on to the system as the security officer (QSECOFR).
- 2. Delete the Dumpster library by using the Delete Licensed Program (DLTLICPGM) command:

DLTLICPGM LICPGM(2A55DMP) OPTION(\*ALL)

### <span id="page-9-1"></span>**Additional Installation Information**

Additional detailed installation information and instructions can be found in the InfoCenter i5/OS and related software > Install, upgrade, or delete i5/OS and related software SC41-5120.

### <span id="page-9-2"></span>**Technical Support**

If you encounter a problem with Dumpster you should:

- Review the information in Chapter 6 Trouble Shooting for a description of and solution to common problems.
- Load and apply the current cumulative PTF package for the software. You can obtain the current package by visiting the web site listed below.

If the problem remains unresolved, contact:

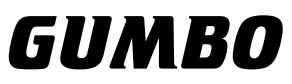

Software, Inc.

809 W Howe St Seattle, WA 98119 United States of America Phone: (206) 284-5078 Email: support2009@gumbo.com Web: www.gumbo.com

If your problem involves spooled file processing, the best method for getting it resolved is to capture the spooled file using the Create Spool Save File (CRTSPLSAVF) command and email the resulting save file along with a description of the problem to the address listed above. Be sure to include contact information.

**Note:** See Chapter 6 Trouble Shooting for details on creating and sending spool save files.

# <span id="page-10-0"></span>**Chapter 3 Menu**

### <span id="page-10-1"></span>**What's In This Chapter**

This chapter describes how to access the Dumpster menu, and reviews the functions that can be performed from the menu.

### <span id="page-10-2"></span>**Accessing The Menu**

The Dumpster commands and functions that you will use most often are collected on a menu named DUMPSTER. To access this menu use the Go To Menu (GO) command:

### GO MENU(DUMPSTER/DUMPSTER)

Library DUMPSTER is added to the product portion of the current thread's library list while the menu is displayed.

### <span id="page-10-3"></span>**Menu Options**

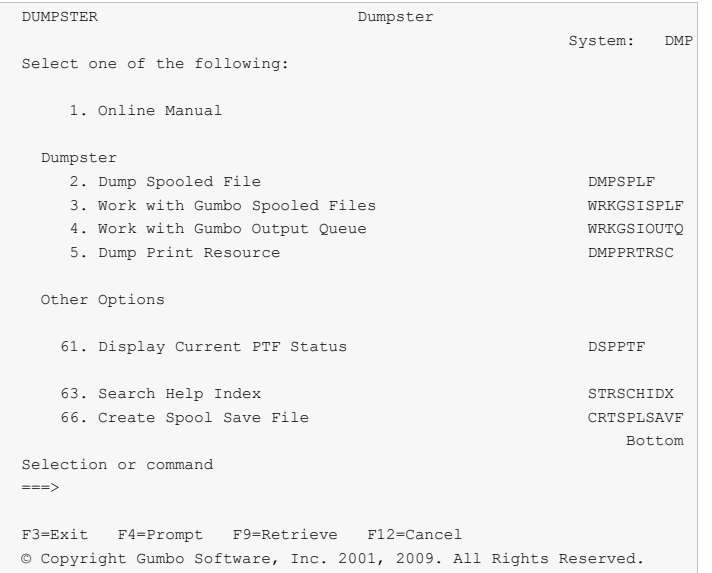

The Dumpster (DUMPSTER) menu options are summarized below:

**Note:** See the detailed descriptions in chapters 5 and 6 for a complete explanation of each option.

### **Option 1. Online Manual**

The online manual allows you to view the contents of the Dumpster Manual from a work station.

### **Option 2. Dump Spooled File**

The Dump Spooled File (DMPSPLF) command dumps the contents or attributes of an OS/400 spooled file.

### **Option 3. Work with Gumbo Spooled Files**

The Work with Gumbo Spooled Files (WRKGSISPLF) command works like i5/OS's Work with Spooled Files (WRKSPLF) command but provides additional options to access the functions of this product.

### **Option 4. Work with Gumbo Output Queue**

The Work with Gumbo Output Queue (WRKGSIOUTQ) command works like i5/OS's Work with Output Queue (WRKOUTQ) command but provides additional options to access the functions of this product.

### **Option 5. Dump Print Resource**

The Dump Print Resource (DMPPRTRSC) command dumps the contents or print resources including \*OVL, \*FORMDF, \*PAGSEG, \*FCT, \*FNTRSC, \*PAGDFN, and \*PGD.

### **Option 61. Display Current PTF Status**

Displays the Dumpster PTFs that have been applied to the software.

### **Option 63. Search Help Index**

Search help index allows you to access the Dumpster help index and search for specific information.

### **Option 66. Create Spool Save File**

The Create Spool Save File (CRTSPLSAVF) command creates a save file containing a spooled file and all its related resources. The save file is suitable for emailing with a problem report.

# <span id="page-12-0"></span>**Chapter 4 Implementation**

# <span id="page-12-1"></span>**What's In This Chapter**

This chapter describes how to implement Dumpster in your environment. The chapter:

Gives an overview of implementation choices.

### <span id="page-12-2"></span>**Overview**

The main function of Dumpster is accessed by running the Dump Spooled File (DMPSPLF) command. The command takes a spooled file and generates a formatted dump of the requested information.

There really isn't too much to it, simply run the Dump Spooled File (DMPSPLF) command specifying the spooled file to dump. Then use WRKSPLF to view the results.

# <span id="page-14-0"></span>**Chapter 5 Commands**

# <span id="page-14-1"></span>**What's In This Chapter**

This chapter describes the control language (CL) commands supplied by Dumpster. The commands are arranged in alphabetic order by command name (mnemonic). Each description includes environment and threadsafe classification, a brief general description, detailed parameter explanations, examples and message information.

# <span id="page-15-0"></span>**Archive Spooled File (ARCSPLF)**

**Where allowed to run:** All environments (\*ALL) **Threadsafe:** No

The Archive Spooled File (ARCSPLF) command creates a spooled file archive which can be saved and restored, and from which the spooled file can be retrieved (recreated).

### **Parameters**

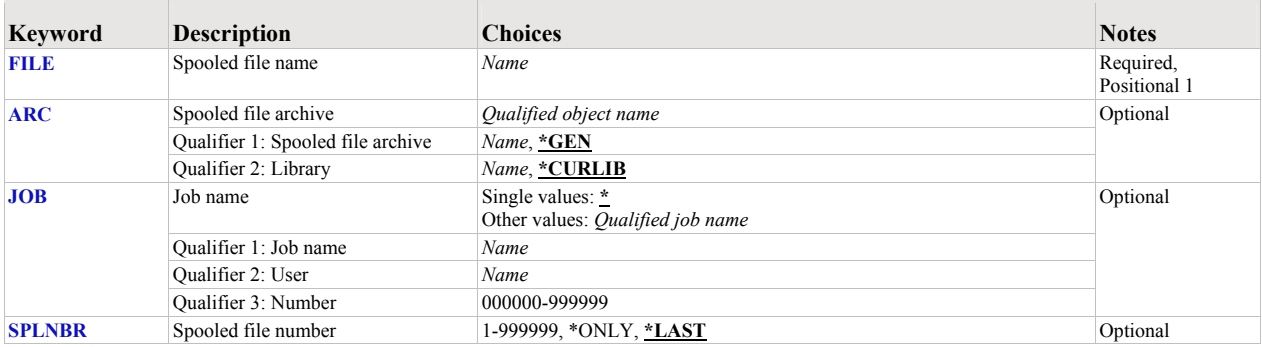

# <span id="page-15-1"></span>**Spooled file name (FILE)**

Specifies the name of the spooled file to be archived.

This is a required parameter.

# <span id="page-15-2"></span>**Spooled file archive (ARC)**

Specifies the name of the archive that contains the spooled file.

The possible values are:

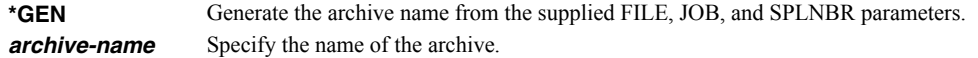

The possible library values are:

**\*CURLIB** Use the current library for the job. If no library is specified as the current library for the job, QGPL is used. *library-name* Specify the name of the library.

### <span id="page-15-3"></span>**Job name (JOB)**

Specifies the name of the job that created the spooled file to archive.

The possible values are:

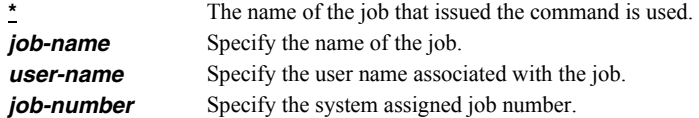

# <span id="page-15-4"></span>**Spooled file number (SPLNBR)**

Specifies the number of the spooled file to archive.

The possible values are:

**\*LAST** The highest numbered spooled file with the specified file name is used.

**\*ONLY** The number of the only spooled file with the specified file name is used. *spooled-file-number* Specify the number of the spooled file.

### **Examples**

### **Example 1:**

ARCSPLF FILE(QSYSPRT)

This command archives the last spooled file named QSYSPRT. The current job is searched to locate the file. The archive is placed in the job's \*CURLIB.

# **Example 2:**

ARCSPLF FILE(QPQUPRFIL) ARC(QGPL/\*GEN) SPLNBR(3)

The file named QPQUPRFIL which is spooled file number 3 in the job executing this command is archived. The archive is placed in library QGPL.

# <span id="page-17-0"></span>**Create Spool Save File (CRTSPLSAVF)**

**Where allowed to run:** All environments (\*ALL) **Threadsafe:** No

The Create Spool Save File (CRTSPLSAVF) command creates a save file containing a spooled file and all its related resources. The save file is suitable for emailing with a problem report.

### **Parameters**

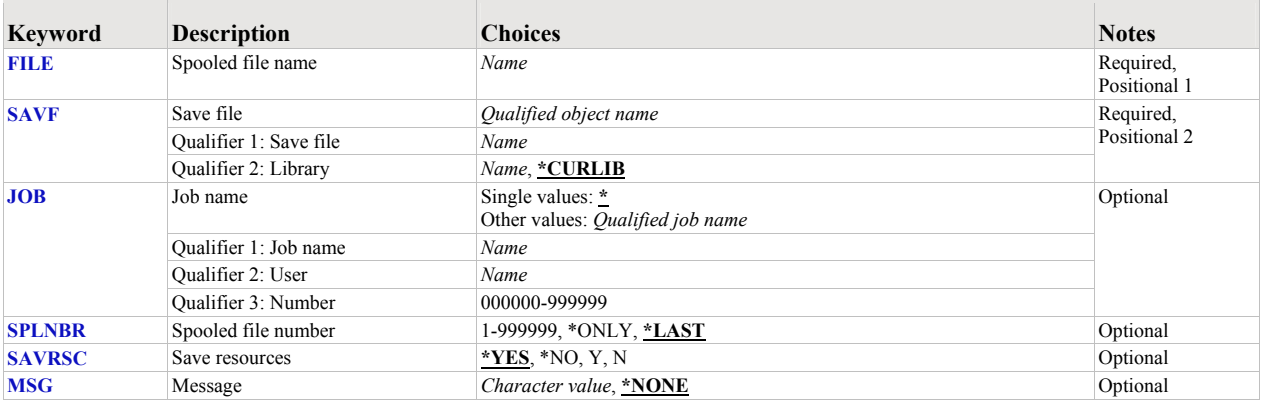

# <span id="page-17-1"></span>**Spooled file name (FILE)**

Specifies the name of the spooled file to be saved.

This is a required parameter.

### <span id="page-17-2"></span>**Save file (SAVF)**

Specifies the name of the save file that is used to contain spooled file data. The saved file must not exist and will be created by the command.

This is a required parameter.

The possible library values are:

**\*CURLIB** Use the current library for the job. If no library is specified as the current library for the job, QGPL is used. *library-name* Specify the name of the library.

### <span id="page-17-3"></span>**Job name (JOB)**

Specifies the name of the job that created the spooled file.

The possible values are:

The name of the job that issued the command is used. *job-name* Specify the name of the job. **user-name** Specify the user name associated with the job. *job-number* Specify the system assigned job number.

### <span id="page-17-4"></span>**Spooled file number (SPLNBR)**

Specifies the number of the spooled file to saved.

The possible values are:

**\*LAST** The highest numbered spooled file with the specified file name is used.

\***ONLY** The number of the only spooled file with the specified file name is used. *spooled-file-number* Specify the number of the spooled file.

# <span id="page-18-0"></span>**Save resources (SAVRSC)**

Specifies if external resource such as overlays and page segments are included in the save file.

The possible values are:

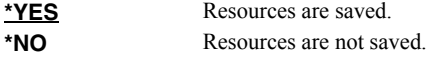

### <span id="page-18-1"></span>**Message (MSG)**

Specifies a short message to include in the save file.

The possible values are:

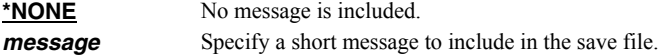

### **Examples**

### **Example 1:**

CRTSPLSAVF FILE(QSYSPRT) SAVF(QGPL/PRBRPT)

This command creates save file PRBRPT in library QGPL. The last spooled file named QSYSPRT is saved along with its resources. The current job is searched to locate the file.

### **Example 2:**

CRTSPLSAVF FILE(QPQUPRFIL) SAVF(NEWPRB) SPLNBR(3)

The file named QPQUPRFIL which is spooled file number 3 in the job executing this command is saved to save file NEWPRB. The save file is placed in job's \*CURLIB.

# <span id="page-19-0"></span>**Dump Print Resource (DMPPRTRSC)**

**Where allowed to run:** All environments (\*ALL) **Threadsafe:** No

The Dump Print Resource (DMPPRTRSC) command dumps the contents or print resources including \*OVL, \*FORMDF, \*PAGSEG, \*FCT, \*FNTRSC, \*PAGDFN, and \*PGD.

### **Parameters**

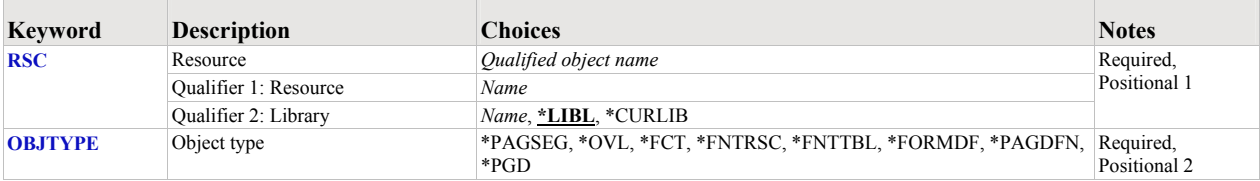

### <span id="page-19-1"></span>**Resource (RSC)**

Specifies the name of the resource to dump.

This is a required parameter.

# <span id="page-19-2"></span>**Object type (OBJTYPE)**

Specifies the type of the resource to dump.

This is a required parameter.

### **Examples**

### **Example 1:**

DMPPRTRSC RSC(QFNTCDEPAG/T1V00037) OBJTYPE(\*FNTRSC)

This command dumps contents of the font resource T1V00037 in library QFNTCDEPAG.

### **Example 2:**

DMPPRTRSC RSC(RSCLIB/LOGO) OBJTYPE(\*PAGSEG)

This command dumps the page segment LOGO in library RSCLIB.

# <span id="page-20-0"></span>**Dump Spooled File (DMPSPLF)**

**Where allowed to run:** All environments (\*ALL) **Threadsafe:** No

The Dump Spooled File (DMPSPLF) command dumps the contents or attributes of an OS/400 spooled file.

### **Parameters**

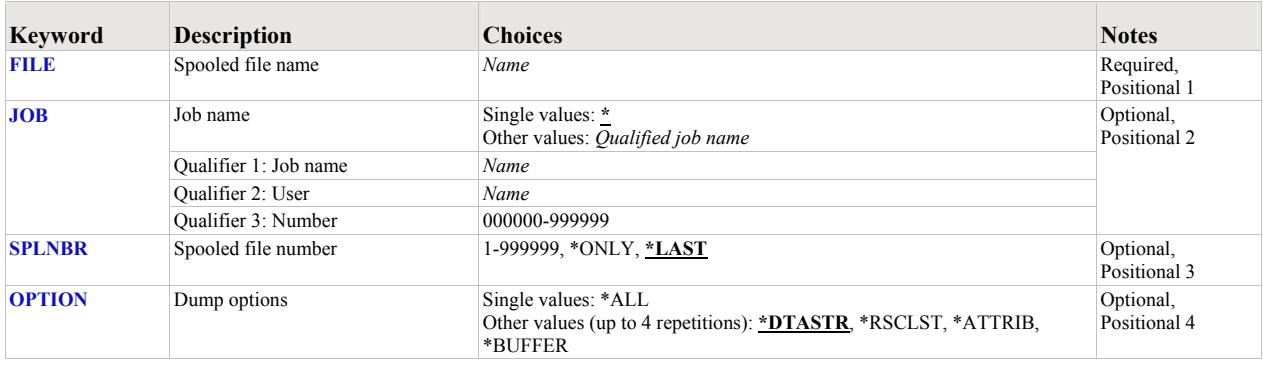

# <span id="page-20-1"></span>**Spooled file name (FILE)**

Specifies the name of the spooled file to convert. CHAR(10)

This is a required parameter.

### <span id="page-20-2"></span>**Job name (JOB)**

Specifies the name of the job that created the spooled file to convert. CHAR(10), CHAR(10), CHAR(6)

The possible values are:

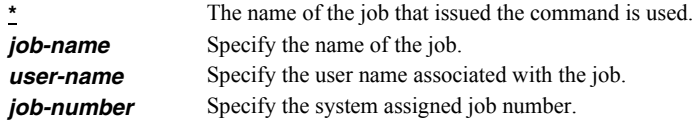

# <span id="page-20-3"></span>**Spooled file number (SPLNBR)**

Specifies the number of the spooled file to convert. BIN(4)

The possible values are:

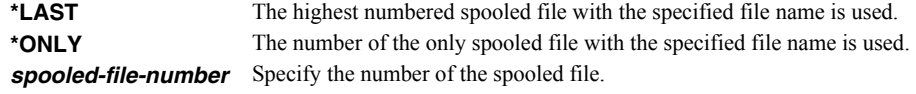

# <span id="page-20-4"></span>**Dump options (OPTION)**

Specifies the information to be dumped.

The possible values are:

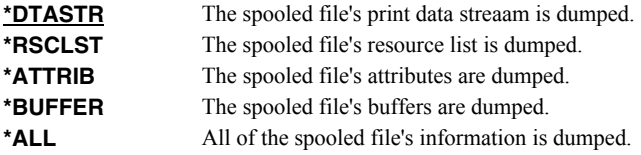

# **Examples**

# **Example 1:**

DMPSPLF FILE(QSYSPRT) JOB(033194/QPGMR/MONTHEND) SPLNBR(2)

This command dumps spooled file number 2, QSYSPRT from job 033194/QPGMR/MONTHEND. The spooled file's data stream is dumped.

# **Example 2:**

DMPSPLF FILE(QSYSPRT) OPTION(\*RSCLST)

This command dumps the list of resources used by the last spooled file with name QSYSPRT from the job running the command.

# <span id="page-22-0"></span>**Work with Gumbo Output Queue (WRKGSIOUTQ)**

**Where allowed to run:** All environments (\*ALL) **Threadsafe:** No

The Work with Gumbo Output Queue (WRKGSIOUTQ) command works like i5/OS's Work with Output Queue (WRKOUTQ) command but provides additional options to access the functions of this product.

### **Parameters**

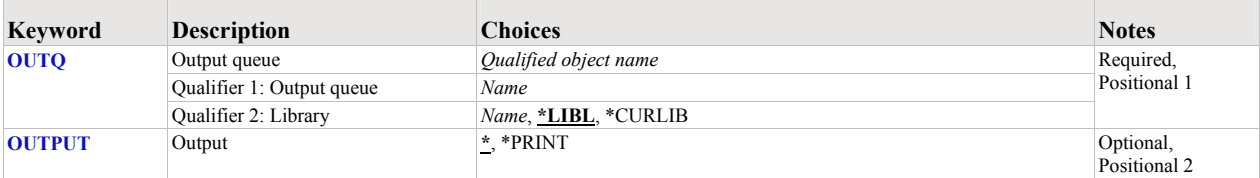

### <span id="page-22-1"></span>**Output queue (OUTQ)**

Specifies the name of the Output queue and the library where it resides.

This is a required parameter.

The possible library values are:

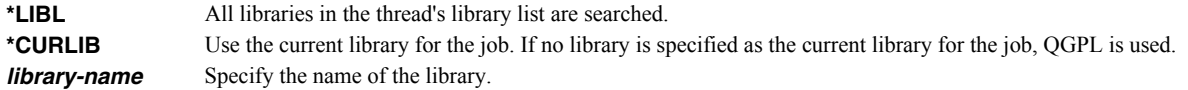

# <span id="page-22-2"></span>**Output (OUTPUT)**

Specifies the kind of output generated by the command. CHAR(10)

The possible values are:

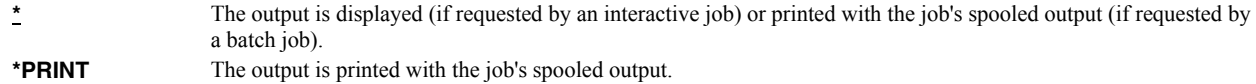

### **Examples**

### **Example 1:**

WRKGSIOUTQ OUTQ(PRT01)

This command allows you to work with all of the spooled files on the PRT01 output queue.

### **Example 2:**

WRKGSIOUTQ OUTQ(QGPL/QPRINT)

This command allows you to work with all of the spooled files on the QPRINT output queue in library QGPL.

# <span id="page-23-0"></span>**Work with Gumbo Spooled Files (WRKGSISPLF)**

**Where allowed to run:** All environments (\*ALL) **Threadsafe:** No

The Work with Gumbo Spooled Files (WRKGSISPLF) command works like i5/OS's Work with Spooled Files (WRKSPLF) command but provides additional options to access the functions of this product.

### **Parameters**

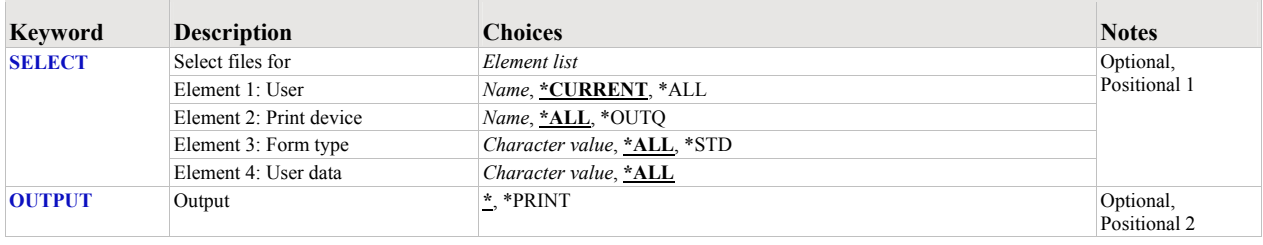

# <span id="page-23-1"></span>**Select files for (SELECT)**

Specifies the criteria used to further select spooled files for display. Selection criteria consist of 4 elements. Only spooled files that match each of the values are selected.

The possible values are:

### **Element 1 User**

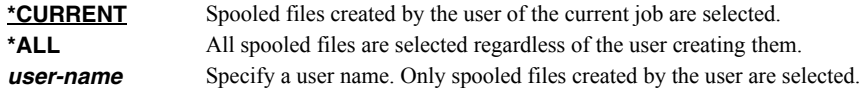

### **Element 2 Print device**

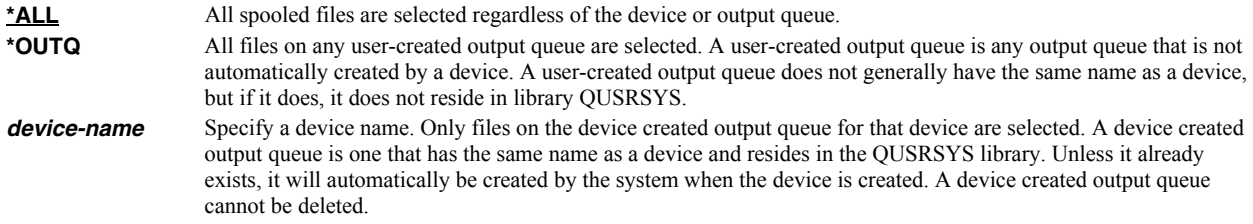

### **Element 3 Form type**

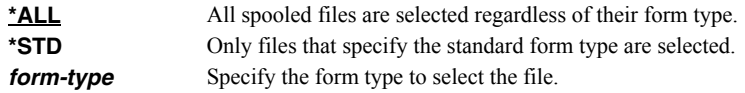

### **Element 4 User data**

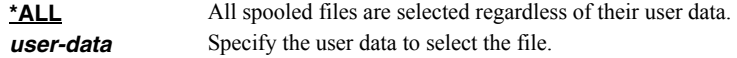

# <span id="page-23-2"></span>**Output (OUTPUT)**

Specifies the kind of output generated by the command. CHAR(10)

The possible values are:

**\*** The output is displayed (if requested by an interactive job) or printed with the job's spooled output (if requested by a batch job).

**\*PRINT** The output is printed with the job's spooled output.

# **Examples**

### **Example 1:**

WRKGSISPLF SELECT(\*ALL \*ALL \*ALL \*ALL)

This command allows you to work with all of the spooled files on the system.

### **Example 2:**

WRKGSISPLF SELECT(CASMITH \*ALL \*ALL MEMO)

This command allows you to work with all of the spooled files on the system for the user named CASMITH that have MEMO specified in the user data for the spooled file.

# <span id="page-26-0"></span>**Chapter 6 Trouble-Shooting**

### <span id="page-26-1"></span>**What's In This Chapter**

This chapter provides information and procedures useful for correcting or reporting Dumpster problems. The chapter:

- Describes general trouble-shooting.
- Describes software installation problems.
- Describes how to create a spool save file.
- Describes how to email a spool save file.

### <span id="page-26-2"></span>**General Trouble-Shooting**

If a command from Dumpster fails to run to completion or if the results you receive are different than those expected, perform these items:

- Check the messages in your job log:
	- o Run the DSPJOBLOG command.
	- o Press F10 to display detailed messages.
	- o Locate the messages related to the error.
	- o Place your cursor on each message in turn and press F1.
	- o Take any corrective actions suggested by the messages.
- Download the current cumulative PTF package from www.gumbo.com.
- Check the bottom of the PTF page at www.gumbo.com for IBM PTFs that may be required.
- Review the detailed trouble shooting procedures in this chapter for solutions related to your problem.

If you are unable to correct the problem, prepare a problem report and contact your service provider.

### <span id="page-26-3"></span>**Software Installation Problems**

This sections describes problems, causes, and solutions specific to software installation.

• Installation Generates "Directory not registered. (C G)"

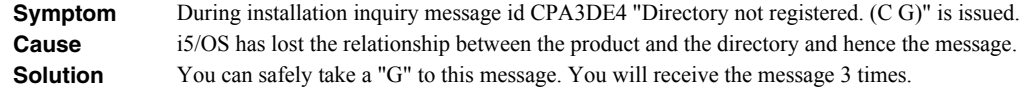

Installation Fails

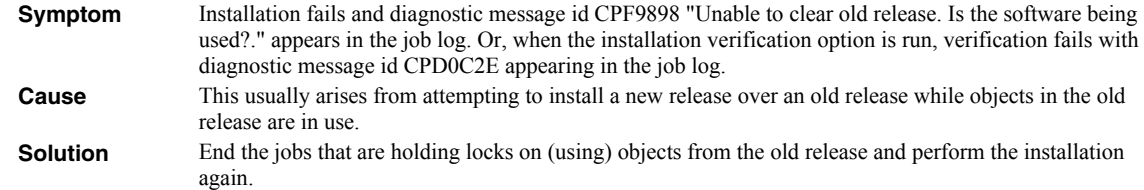

Installation Fails or Installation Verification Fails

**Symptom** Installation or installation verification fails and messages in the job log do not help in recovering.

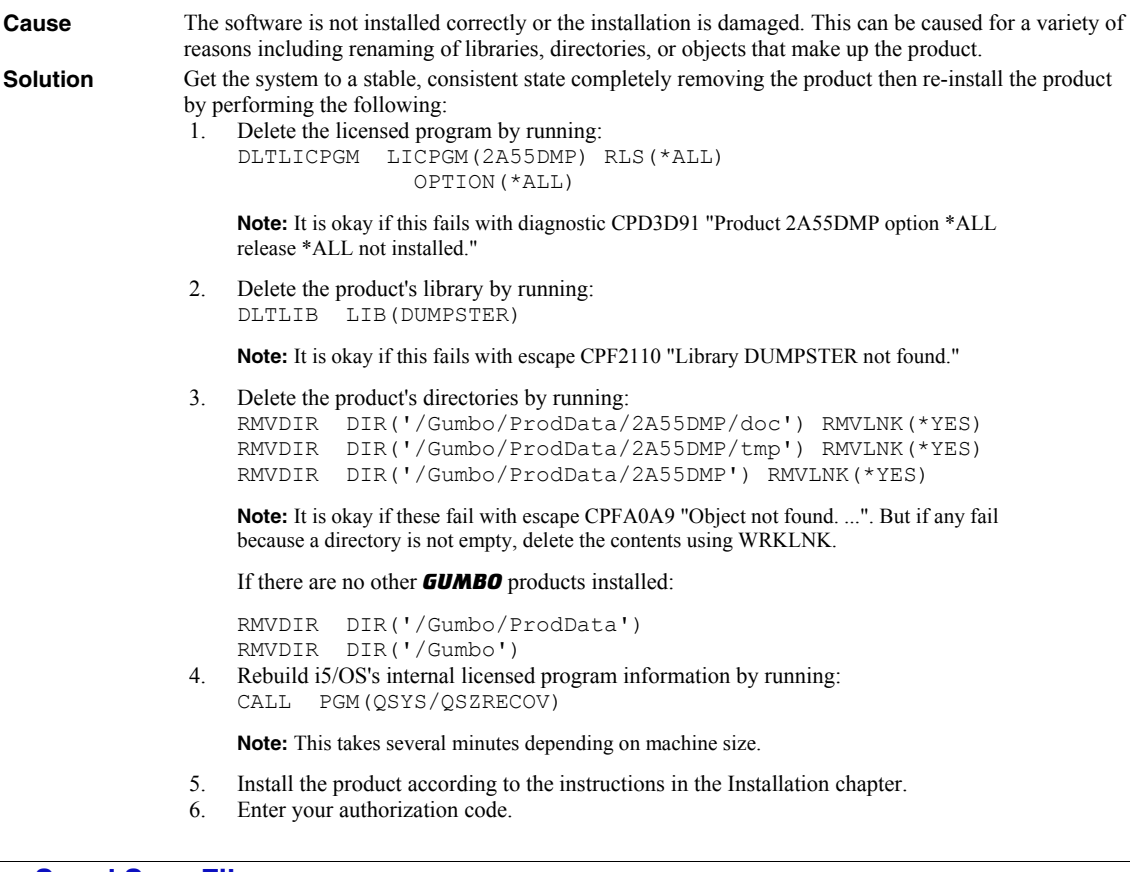

# <span id="page-27-0"></span>**Creating a Spool Save File**

A save file containing all the information needed to transport and reproduce a spooled file on a Gumbo Software, Inc. development system can be produced using the Create Spool Save File (CRTSPLSAVF) command. To create a spool save file:

- Determine the identity of the spooled file to be saved. A spooled file's identity consists of the file's name, the name/user/number of the job that created it, and the spooled file's number within the job. You can find this information using option 8 from the Work with Spooled Files (WRKSPLF) or Work with Output Queue (WRKOUTQ) commands among others.
- Determine a library to contain the save file. Typically this is your test library. If you do not have a test library, QGPL can be used.
- Determine a name for the save file. It must be a file name that does not exist in the library determined above.
- Run the Create Spool Save File (CRTSPLSAVF) command entering the information from the preceding steps.

**Note:** The command allows for a short message to be included in the save file. Use this to describe the reason for the save file and to include contact information such as your name and phone number.

In saving the spooled file the command creates a temporary library. It retrieves the contents and attributes of the spooled file and stores these in a user space. Any resources used (such as page segments or overlays) are duplicated to the temporary library. Data areas containing various system values and the message are placed in the library. After creating the requested save file, the library is saved to it and finally the temporary library is deleted.

# <span id="page-28-0"></span>**Emailing A Spool Save File**

Once a spool save file has been created using the Create Spool Save File (CRTSPLSAVF) command you can download it to your PC and email it to Gumbo Software, Inc. by following these steps:

**Note: <u><b>PC</u>** denotes an operation performed on your PC. **[1]** denotes an operation performed on your System i.</u>

1.  $\Box$  Insure the FTP server is active by running:

STRTCPSVR SERVER(\*FTP)

- 2. **[PC]** Choose Start > Programs > Accessories > Command Prompt to open a command prompt (DOS session).
- 3. **PC** Create a temporary directory and change to it:

```
md c:\gumbo 
cd c:\gumbo
```
4. **[PC]** Open an FTP connection to the System i by substituting your system's host name and running:

ftp host\_name

- 5. **PC** Enter a user name and password as prompted.
- 6. **[PC]** Change to binary (image) mode by running:

binary

7. **PC** Change to library/file/member mode by running:

```
quote site namefmt 0
```
8. **[PC]** Download the spool save file by running (in this example the save file's name is QGPL/TEST):

```
get qgpl/test
```
9. **PC** End the ftp session and the command prompt by running:

quit exit

10. **PC**] Send email to support2009@gumbo.com after attaching file c:\gumbo\test.

Include in your email a description of the problem encountered and the command parameter values you were using when it happened.

# <span id="page-30-0"></span>**Appendix A Notices**

# <span id="page-30-1"></span>**Notices**

© Copyright Gumbo Software, Inc. 2001, 2009. All Rights Reserved.

Portions of this software are used with permission and:

- Copyright (C) 1991-2, RSA Data Security, Inc. All rights reserved.
- Copyright (c) April 29, 1997 Kalle Kaukonen. All Rights Reserved.
- Copyright International Business Machines, Corp. 1991 All Rights Reserved
- Copyright Lexmark International, Inc. 1991 All Rights Reserved
- Copyright (c) 1990 Adobe Systems Incorporated. All Rights Reserved
- Copyright © 2006 The FreeType Project (www.freetype.org). All rights reserved.